# **Manajemen Bandwidth Internet Menggunakan Mikrotik Router Di Politeknik Tri Mitra Karya Mandiri**

Eko Agus Darmadi, S.Kom., MM Politeknik Tri Mitra Karya Mandiri Jl. By Pass Jomin – Jomin Barat – Kotabaru - Karawang *ekoagus.darmadi@gmail.com*

#### **Abstrak**

Bandwidth (lebar pita) adalah besarnya saluran transmisi tempat lewatnya informasi atau data. Besaran yang menunjukkan seberapa banyaknya data yang dapat dilewatkan dalam koneksi melalui sebuah jaringan. Pengaturan bandwidth (bandwidth management) pada jaringan komputer diperlukan untuk mengatur tiap data yang lewat, sehingga pembagian bandwidth menjadi adil. Karena pada sebuah jaringan yang mempunyai banyak pengguna diperlukan sebuah mekanisme pengaturan bandwidth dengan manajemen bandwidth menggunakan mikrotik router maka koneksi internet akan menjadi lancar karena bandwidth yang dimiliki Politeknik Tri Mitra Karya Mandiri telah dibagi ke masing-masing komputer yang ada di masingmasing bagian, sesuai dengan kebutuhan bandwidth yang dibutuhkan guna menyelesaikan pekerjaan atau tugas setiap hari.

**Kata Kunci :** *Manajemen Bandwidth, Mikrotik Router, Queue Tree.*

#### *Abstract*

*Bandwidth (bandwidth) is the size of the transmission channel through which information or data passes. The amount that shows how much data can be passed in connection through a network. Bandwidth management (bandwidth management) on a computer network is needed to manage each data that passes, so that the distribution of bandwidth is fair. Because on a network that has many users, a bandwidth management mechanism is needed with bandwidth management using a proxy router, the internet connection will be smooth because the bandwidth owned by Tri Mitra Karya Mandiri Polytechnic has been divided into each computer in each section, according with the bandwidth requirements needed to complete work or tasks every day*

*Keywords: Bandwidth Management, Router Router, Queue Tree.*

#### **1. Pendahuluan**

Bandwidth (lebar pita) adalah besarnya saluran transmisi tempat lewatnya informasi atau data. Besaran yang menunjukkan seberapa banyaknya data yang dapat dilewatkan dalam koneksi melalui sebuah jaringan. Istilah ini berasal dari bidang teknik listrik, di mana bandwidth itu sendiri yang menunjukkan total jarak atau berkisar antara tertinggi dan terendah sinyal pada saluran komunikasi (band). Banyak orang yang terkadang menyamakan arti dari istilah Bandwidth dan Data Transfer yang biasa digunakan dalam internet, khususnya pada paket-paket web hosting. Bandwidth adalah menunjukan volume data yang dapat di transfer per unit waktu. Sedangkan Data Transfer adalah ukuran lalu lintas data dari website. Lebih mudah kalau dikatakan bahwa bandwidth adalah rate dari data transfer.[1]

Masalah umum yang biasanya terjadi dalam sebuah jaringan komputer adalah menumpuknya jumlah pengguna yang menggunakan jalur yang sama. Apabila tidak ada pengaturan, ibarat sebuah jalan, maka akan terjadi kemacetan sehingga semua pengguna tidak bisa mengakses tujuan sama sekali. Solusi pemecahan manajemen jaringan komputer tersebut dengan menggunakan salah satu routerOS yang ada yaitu Mikrotik Router.[2]

Solusi untuk mengatasi permasalahan diatas, perlu dibangun sebuah sistem untuk "Memanajemen Bandwith Menggunakan Mikrotik Router di Politeknik Tri Mitra Karya Mandiri", yang berfungsi untuk membagi bandwidth yang di butuhkan masing – masing bagian agar dapat memaksimalkan penggunaan internet.

Terwujudnya Mikrotik Router yang dapat memanajemen bandwidth yang ada di Politeknik Tri Mitra Karya Mandiri agar bandwidth yang dimiliki dapat di gunakan dengan maksimal dan sesuai dengan kebutuhan bandwidth di setiap bagian kampus Politeknik Tri Mitra Karya Mandiri.[1]

Dalam hal ini hasil yang diharapkan dengan adanya pembagian jaringan bandwidth agar mampu mengatur besaran bandwidth kepada para penggunanya memakai kontrol bandwidth dengan Mikrotik. Sehingga setiap pengguna mendapatkan bandwidth yang memuaskan, adil dan merata, untuk menjaga lalu lintas data dalam jaringan agar tidak terjadi kemacetan akibat dari banyaknya permintaan akses yang sangat berlebihan pada pemakaian internet di kampus Politeknik Tri Mitra Karya Mandiri.

### **2. Tinjauan Pustaka**

### **2.1 Jaringan**

Jaringan komputer (jaringan) adalah sebuah sistem yang terdiri atas komputer-komputer yang didesain untuk dapat berbagi sumber daya (printer, CPU), berkomunikasi (surel, pesan instan), dan dapat mengakses informasi (peramban web). Tujuan dari jaringan komputer adalah agar dapat mencapai tujuannya, setiap bagian dari jaringan komputer dapat meminta dan memberikan layanan (service). Pihak yang meminta/menerima layanan disebut klien (client) dan yang memberikan/mengirim layanan disebut peladen (server). Desain ini disebut dengan sistem client-server, dan digunakan pada hampir seluruh aplikasi jaringan komputer.

Dua buah komputer yang masingmasing memiliki sebuah kartu jaringan, kemudian dihubungkan melalui kabel maupun nirkabel sebagai medium transmisi data, dan terdapat perangkat lunak sistem operasi jaringan yang akan membentuk sebuah jaringan komputer yang sederhana atau dua unit komputer dikatakan terkoneksi apabila keduanya bisa saling bertukar data atau informasi, berbagi resource yang dimiliki, seperti file, printer, media penyimpanan (harddisk, floppy disk, cdrom, flash disk, dll). Data yang berupa teks, audio maupun video bergerak melalui kabel atau tanpa kabel sehingga memungkinkan pengguna komputer dalam jaringan computer dapat saling bertukar file atau data, mencetak pada printer yang sama dan menggunakan hardware / software yang terhubung dalam jaringan secara bersamasama.[3]

## **2.2 Manajemen Bandwidth**

Pengaturan bandwidth (bandwidth management) pada jaringan komputer diperlukan untuk mengatur tiap data yang lewat, sehingga pembagian bandwidth menjadi adil. Dalam hal ini Mikrotik RouterOs juga menyertakan packet software untuk mengatur lebar maksimum bandwidth yang diizinkan.

Trafik jaringan berhubungan dengan paket data yang dibangkitkan oleh kartu ethernet (NIC) pada komputer pengirim kemudian data ini akan diterima oleh kartu ethernet computer penerima, kemudian teruskan oleh driverkartu ethernet (Network Driver) ke bagian kernel linux untuk diproses. Proses ini hanya mengatur paket data yang keluar maupun masuk melalui satu kartu ethernet. Kernel linux yang bertanggung jawab mengatur aliran data disebut kernel traffic control.

Komputer dengan Sistem Operasi linux yang dioperasikan sebagai gateway atau router memungkinkan aliran paket data dapat diatur secara bidirectional(dua arah) melalui 35 NIC0 dan NIC1. Gateway linux dikonfigurasi untuk memisahkan trafik dari jaringan lain atau koneksi internet yang disediakan oleh ISP. Hubungan komputer klien yang dibagian NIC1 ke ISP dapat dikendalikan, misalnya bandwidth smtp di jatah 64Kbps, & ftp mendapatkan bandwidth 10Kbps. [3]

Manajemen bandwidth merupakan teknik pengelolaan jaringan sebagai usaha untuk memberikan performa jaringan yang adil dan memuaskan. Manajemen bandwith juga digunakan untuk memastikan bandwidth yang memadai untuk memenuhi kebutuhan trafik data dan informasi serta mencegah persaingan antara aplikasi.[4]

# **2.3 Mikrotik**

MikroTik Router OS adalah sistem operasi dan perangkat lunak yang dapat digunakan untuk menjadikan komputer manjadi router network yang handal, mencakup berbagai fitur yang dibuat untuk ip network dan jaringan wireless, cocok untuk digunakan oleh ISP dan provider hotspot (mikrotik indonesia).

MikroTik Router OS, merupakan sistem operasi Linux base yang diperuntukkan sebagai sistem network router. Didesain untuk memberikan kemudahan untuk penggunanya. Administrasinya bisa dilakukan melalui Windows Application (WinBox). Selain itu instalasi dapat dilakukan pada Standard komputer PC (Personal Computer). PC yang akan dijadikan router mikrotik tidak memerlukan resource yang cukup besar untuk penggunaan standard, misalnya bertindak sebagai gateway. Untuk keperluan beban yang besar (network yang kompleks, routing yang rumit) disarankan untuk mempertimbangkan pemilihan resource PC yang memadai. [5]

# **2.4 Router**

Router adalah perangkat yang akan melewatkan paket IP dari suatu jaringan ke jaringan yang lain, menggunakan metode Addressing dan Protocol tertentu untuk melewatkan paket data tersebut. [3]

### **2.5 Queue Tree**

Queues tree adalah pelimitan yang sangat rumit karena pelimitan ini berdasarkan protokol, ports, IP Address, bahkan kita harus mengaktifkan fitur Mangle pada Firewall jika ingin menggunakan Queue Tree. Queues Tree berfungsi untuk melimit bandwidth pada mikrotik yang mempunyai dua koneksi internet karena paket marknya lebih berfungsi dari pada di Simple Queues. Queues tree juga digunakan untuk membatasi satu arah koneksi saja baik itu download maupun upload. [6]

### **3. Pembahasan dan Hasil**

# **3.1 PERANCANGAN JARINGAN**

Perancangan Topologi Berikut ini adalah perancangan jaringan komputer yang akan digunakan sebagai sistem jaringan baru di Politeknik Tri Mitra Karya Mandiri dengan menambahkan Mikrotik Router sebagai manajemen bandwidth.

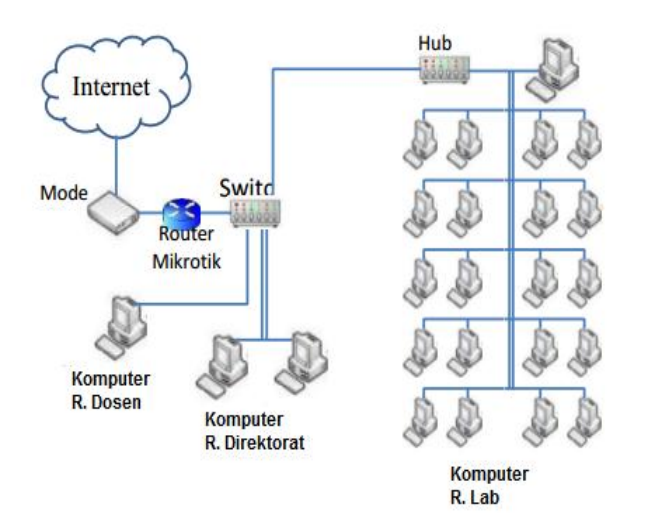

Gambar 1 Rancangan Topologi jaringan di Politeknik Tri Mitra Karya Mandiri

Dalam perancangan disini hanya memperbaiki struktur sistem jaringan yang sudah ada sebelumnya di Politeknik Tri Mitra Karya Mandiri untuk dapat memperoleh sistem jaringan yang lebih baik. Pada sistem jaringan baru ini, koneksi internet dari modem ISP dihubungkan ke Router Mikrotik, kemudian dari Router ini, dihubungkan ke switch D-Link. Dari switch kemudian dihubungkan ke komputer-komputer lain yang digunakan di Politeknik Tri Mitra Karya Mandiri. Dengan menggunakan sistem jaringan yang baru ini, semestinya bandwidth internet yang di terima oleh komputer client akan terbagi secara merata. Meskipun ada komputer yang menggunakan download manajer atau akselelator lainnya. Karena keterbatasan penyusun, untuk kelancaran penyusun dalam perancangan ini, penyusun melakukan simulasi pada jaringan yang telah dirancang, dengan jaringan yang diperkecil dengan hanya menggunakan 6 komputer client.

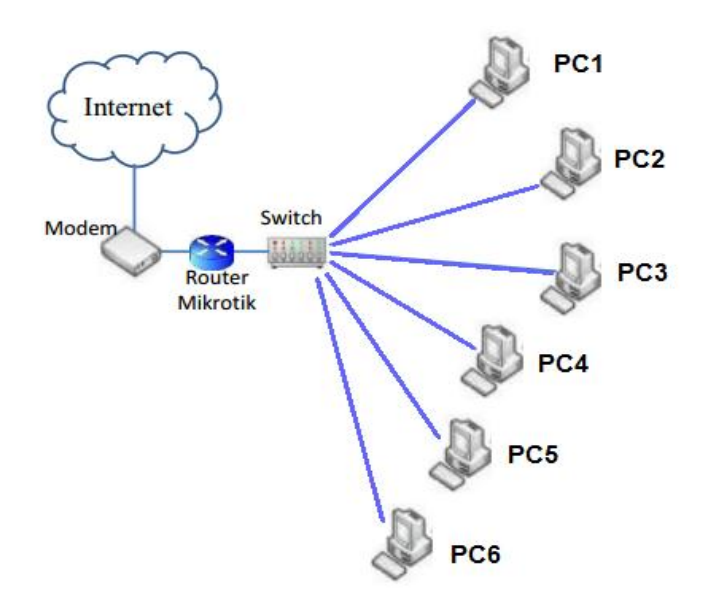

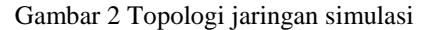

#### **3.1.2 Instalasi Perangkat Keras**

Hal pertama yang perlu dilakukan pada instalasi perangkat keras jaringan adalah penyusunan perangkat jaringan sesuai dengan topologi yang telah dirancang. Koneksi internet dari modem yang telah diatur pada mode bridge kemudian di hubungkan dengan Routerboard, lalu dari Router dihubungkan ke switch. Setelah itu switch di hubungkan ke PC client menggunakan kabel UTP.

#### **3.1.3 Spesifikasi Perangkat Lunak**

1. Mikrotik Router OS

Menggunakan versi OS 5.2 dengan lisensi level 4 sudah terdapat dalam routerboard RB750.

2. Winbox

Winbox dapat digunakan untuk melakukan konfigurasi dari komputer yang terhubung dengan Router Mikrotik. Dapat digunakan untuk melakukan pengaturan Mikrotik pada PC Router maupun RouterBoard secara remote.

3. Windows XP dan Windows 7

Windows XP dan Windows 7 digunakan sebagai sistem operasi pada PC client pada simulasi jaringan.

#### **3.2 Hasil**

#### **3.2.1 Manajemen Bandwidth Menggunakan Queues**

Setelah selesai melakukan konfigurasi Mikrotik dan client berhasil dalam mengakses data, langkah selanjutnya yaitu mengkonfigurasi mikrotik sebagai manajemen bandwidth. Dengan melakukan konfigurasi manajemen bandwidth pada mikrotik, bandwidth yang ada dapat teralokasikan dengan tepat sesuai kebutuhan masing-masing client, sehingga tidak akan terjadi penumpukan data pada jaringan yang berakibat lambat atau putusnya koneksi Internet.

Queue Tree adalah jenis Queue yang dapat digunakan untuk membagi atau membatasi traffic untuk multiusers secara dinamis sesuai dengan banyaknya client yang aktif menggunakan internet. Pada uji coba manajemen bandwidth internet pada jaringan di Politeknik Tri Mitra Karya Mandiri dengan mengunakan 6 client.

Bandwidth total yang dimiliki oleh Politeknik Tri Mitra Karya Mandiri adalah 2048 Kbps. Jumlah client yang tersambung ada 6 client.

# **3.2.2 Pengujian Manajeman Bandwidth**

Pada bagian ini penyusun menguji kinerja dari router mikrotik yang telah dikonfigurasi sebagai manajemen bandwidth dengan menggunakan sistem antrian Queue Tree. Ada beberapa kemungkinan yang terjadi dalam jaringan dimana beberapa client mungkin saja melakukan aktivitas yang sama yaitu download atau upload serta mungkin juga melakukan aktivitas yang berbeda dimana beberapa client melakukan aktivitas upload sedangkan client yang lain melakukan download. Pengujian dilakukan menggunakan 6 PC sebagai client dan berikut adalah gambaran gambaran yang terjadi:

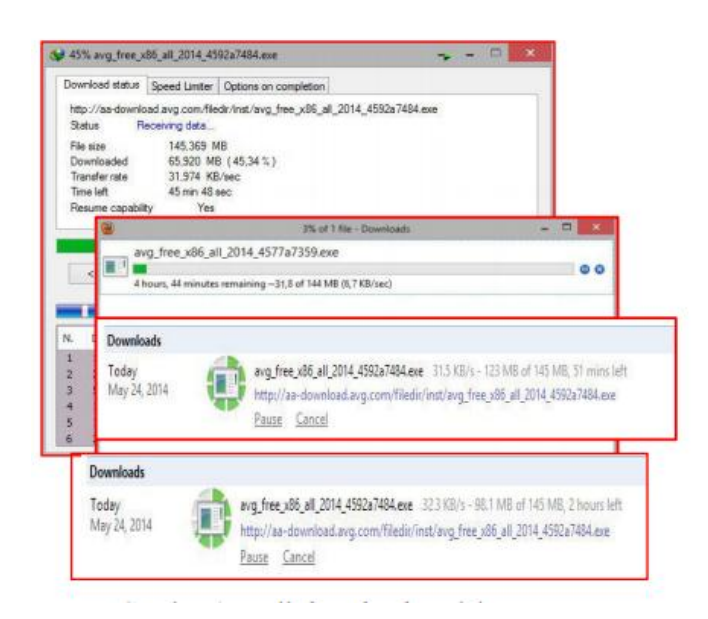

Gambar 3 Hasil download setelah penerapan manajemen bandwidth oleh 4 client secara bersamaan

Berikut adalah tabel kecepatan download hasil percobaan.

| Nama<br>PC      | Kecepatan Kbps |       |       |       |       | Kecepatan |                  |
|-----------------|----------------|-------|-------|-------|-------|-----------|------------------|
|                 | 08.00          | 09.00 | 10.00 | 11.00 | 12.00 | Rata-rata | Keterangan       |
| PC <sub>1</sub> | 32             | 32    | 32    | 31    | 32    | 32        | Download Manajer |
| PC <sub>2</sub> | 31             | 32    | 32    | 31    | 32    | 32        | Download Manajer |
| PC <sub>3</sub> | 32             | 32    | 31    | 32    | 31    | 32        | Download Manajer |
| PC <sub>4</sub> | 32             | 31    | 32    | 32    | 32    | 32        | Download Manajer |
| PC <sub>5</sub> | 31             | 32    | 32    | 31    | 32    | 32        | Download Manajer |
| PC <sub>6</sub> | 32             | 31    | 32    | 32    | 32    | 32        | Download manajer |

Tabel 1Kecepatan download hasil percobaan menggunakan manajemen bandwidth

Tabel diatas adalah hasil uji kecepatan download yang dilakukan pada tiap PC.

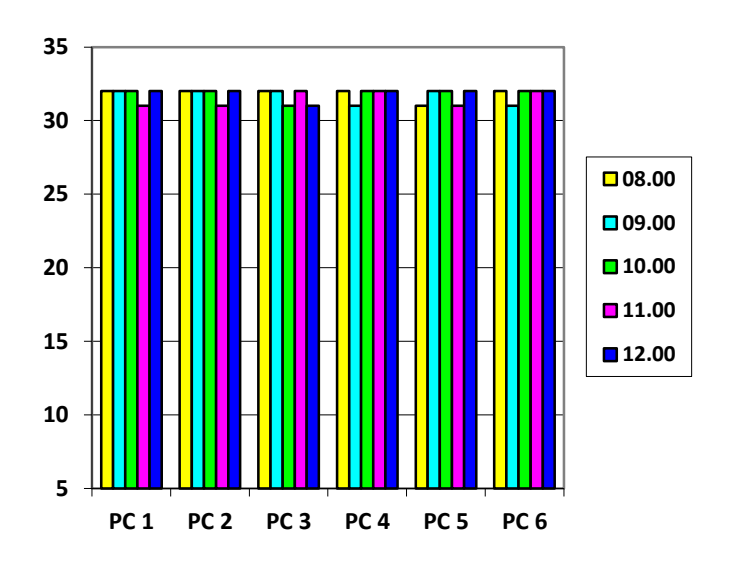

Diagram 1 Diagram kecepatan download hasil percobaan menggunakan manajemen bandwidth

Keterangan :

Alokasi bandwidth yang didistribusikan ke PC client adalah sebesar 1Mbps (128 KBps), dan download maksimum yang dialokasikan adalah sebesar 32 KBps, pada gambar diatas keempat client melakukan aktivitas download secara bersamaan file "avg\_free\_x86\_all\_2014.exe" sebesar 145 MB dari alamat http://free.avg.com/idid/download-free-all-product. Dari tabel dan grafik hasil uji coba tersebut dapat disimpulkan bahwa distribusi bandwidth ke semua PC client bisa terdistribusi secara merata meskipun salah satu client menggunakan download manager, bandwidth yang diterima semua client tetap sama rata. Dengan berjalannya sistem manajemen bandwidth pada uji coba ini, sistem ini dapat digunakan untuk jumlah client yang lebih banyak pada jaringan yang sesungguhnya yaitu jaringan internet di Politeknik Tri Mitra Karya Mandiri.

### **4. Kesimpulan dan Saran**

### **4.1 Kesimpulan**

Berdasarkan pembahasan pada tulisan ini diperoleh beberapa kesimpulan, antara lain:

1. Keuntungan menggunakan manajemen bandwidth Queue Tree adalah dapat mengatur besar kecilnya bandwidth yang dibutuhkan oleh client secara dinamis sehingga pembagian bandwidth kepada client menjadi teratur, adil dan dapat memaksimalkan bandwidth yang tersedia. Namun ruang lukup jaringan bandwidth masih terbatas.

2. Mikrotik Router dapat memanajemen bandwidth sesuai dengan kebutuhan bandwidth di masing-masing bagian Politeknik Tri Mitra Karya Mandiri. Namun memerlukan perangkat tambahan untuk membagi bandwidth di beda ruangan.

3. Semua bagian unit komputer mendapatkan bandwidth sesuai dengan kebutuhan koneksi internet.

4. Manajemen bandwith dapat memaksimalkan Bandwidth di semua unit komputer yang terhubung dalam jaraingan wireless lan.

5. Pembagian Bandwidth internet dengan mikrotik memberikan efisiensi pemakaian bandwidth internet. Namun dapat di bobol lemit download nya menggunakan aplikasi idm.

### **4.2 Saran**

Agar pengelolaan manajemen bandwidth menggunakan Router Mikrotik dapat diimplementasikan dengan lebih

baik, maka perlu saran-saran yang kiranya dapat menunjang Pengelolaan Manajemen Bandwidth menggunakan Router Mikrotik ini, yaitu :

1. Jika kedepan akan ada penambahan perangkat komputer di setiap ruangan jurusan masing-masing, maka hanya perlu menambahkan perangkah Switch saja di setiap ruangan tersebut.

2. Untuk memperoleh hasil yang lebih baik diharap menggunakan komputer dengan spesifikasi yang lebih baik.

3. Untuk memaksimalkan bandwidth yang ada alangkah baiknya Politeknik Tri Mitra Karya Mandiri atau penyedia koneksi internet berskala kecil menggunakan metode manajemen bandwidth Queue Tree, supaya menyediakan kamputer yang baik agar tidak mengganggu koneksi taransfer bandwidth.

4. Perlu ditambahkannya wireless access point bagi pengguna internet yang memakai laptop atau smartphone.

5. Perlu dibuatnya suatu sistem keamanan jaringan untuk melindungi sistem jaringan yang ada dari pihak yang tidak bertanggungjawab.

### **Daftar Pustaka**

- [1] K. Anam, "Manajemen Bandwidth Menggunakan Router Mikrotik Di Dinas Pendidikan Pemuda Dan Olahraga Kota Pekalongan," 2010.
- [2] B. Handaga, "Menggunakan Mikrotik Router ( Computer Network Management Used With Microtic Router )," *Komuniti*, vol. II, no. 2, pp. 32–43, 2011.
- [3] S. Kasus, S. Pangkalpinang, M. Hidakyah, J. J. Sudirman, S. Lama, and K. Babel, "Mikrotik Routeros," 2013.
- [4] C. A. Pamungkas, "Manajemen Bandwith Menggunakan Mikrotik Routerboard Di Politeknik Indonusa Surakarta," *J. Inf. Politek. Indonusa Surakarta*, vol. 1, no. 3, pp. 17–22, 2016.
- [5] S. O. Fahlevi, "Rancangan Dan Impelemtasi Mikrotik Router OS Pada Warung Internet QQ," *Stmik Gi Mdp Mdp Bus. Sch.*, pp. 1–9, 2013.
- [6] A. Syaifuddin, "PERBANDINGAN METODE SIMPLE QUEUES DAN QUEUES TREE UNTUK OPTIMASI MANAJEMEN BANDWIDTH JARINGAN KOMPUTER DI STMIK PPKIA PRADNYA PARAMITA MALANG," vol. 4, no. 2, pp. 60–74.